Государственное бюджетное учреждение дополнительного образования Свердловской области «Детская художественная школа г. Сысерть»

### **ДОПОЛНИТЕЛЬНАЯ ПРЕДПРОФЕССИОНАЛЬНАЯ ОБЩЕОБРАЗОВАТЕЛЬНАЯ ПРОГРАММА В ОБЛАСТИ ИЗОБРАЗИТЕЛЬНОГО ИСКУССТВА «ЖИВОПИСЬ» 8 лет**

# **Предметная область В.00. ВАРИАТИВНАЯ ЧАСТЬ**

**Программа по учебному предмету .В.03. КОМПЬЮТЕРНАЯ ГРАФИКА**

Сысерть

# **Структура программы учебного предмета**

### **1.Пояснительная записка.**

- Характеристика учебного предмета, его место и роль в образовательном процессе;

- Срок реализации учебного предмета;
- Объем учебного времени, предусмотренный учебным планом

образовательного учреждения на реализацию учебного предмета;

- Сведения о затратах учебного времени и графике промежуточной аттестации;
- Форма проведения учебных аудиторных занятий;
- Цели и задачи учебного предмета;
- Обоснование структуры программы учебного предмета;
- Методы обучения;

- Описание материально-технических условий реализации учебного предмета.

### **2. Содержание учебного предмета.**

-Учебно-тематический план;

-Годовые требования. Содержание разделов и тем.

### **3. Требования к уровню подготовки обучающихся.**

### **4. Формы и методы контроля, система оценок.**

- Аттестация: цели, виды, форма, содержание;

- Критерии оценки.

### **5. Методическое обеспечение учебного процесса.**

### **6. Средства обучения и средств обучения.**

- Список литературы;
- Средства обучения.

### **1.ПОЯСНИТЕЛЬНАЯ ЗАПИСКА**

# *Характеристика учебного предмета, его место и роль в образовательном процессе.*

Программа учебного предмета «Компьютерная графика» разработана на основе и с учетом федеральных государственных требований к дополнительной предпрофессиональной общеобразовательной программе в области изобразительного искусства «Живопись» со сроком обучения 8 лет.

Учебный предмет «Компьютерная графика» является одним из предметов вариативной части программы «Живопись».

В настоящее время образование становится все более значимым и актуальным для развития общества. Современное образование представляет собой развивающуюся систему, которая готовит учащегося, способного к творческому преобразованию мира. Мир техники и взаимоотношений становится все более сложным, а образование должно быть таким, чтобы человек смог не только чувствовать себя комфортно в этом мире, но и быть активным созидателем и творцом.

К профессиональной деятельности приступило поколение молодых людей, родившихся, выросших и получивших образование в эпоху персональных компьютеров. Чтобы успевать за развитием средств вычислительной техники, необходимо непрерывное самообразование и самосовершенствование. А для профессионального применения вычислительной техники нужно нечто большее - личная целеустремленность и постоянное желание узнавать о том, что происходит в мире информационных технологий.

Образовательная программа «Компьютерная графика» относится к техническому направлению в программе дополнительного образования детей и является частью общей программы дополнительного образования по направлению «изобразительное искусство». Компьютер в наше время является популярным и любимым детским увлечением. В последнее время появилось

много литературы, на основе которой можно освоить компьютер — это различные пособия, самоучители и другие. В этих изданиях дается подробное описание инструкций работы на сотнях страниц, но для детей изучить такие книги порой невозможно, так как требуется терпение и усидчивость, а порой они просто непонятны детям. Поэтому возникла необходимость в создании программы, где каждый обучающийся должен пройти углубленный и комплексный курс по освоению компьютерной техники, предусматривающий решение задач сбережения здоровья, социализации личности и раскрытие ее творческого потенциала в современных условиях.

Важной особенностью освоения данной образовательной программы является то, что она не дублирует общеобразовательные программы в области информатики. Ее задачи иные: развитие интеллектуальных способностей и познавательных интересов учащихся; формирование моделей деятельности в областях применения растровой и векторной компьютерной графики; профессиональная ориентация. Данная программа рассчитана на детей 13-15 лет, не имеющих предварительной подготовки в области современной вычислительной техники, и состоит из трех лет обучения.

Данный возраст характеризуется следующими качествами личности: разумностью, терпимостью, чувством юмора, проявлением инициативы, заботой о внешности и интересом к противоположному полу, ростом автономии от семьи и одновременным влиянием сверстников, самокритичностью и чувствительностью к критике, заражающимся интересом к рефлексии, критическим отношением к родителям, избирательностью к дружбе, общительностью, потребностью к самоутверждению, ростом фантазии, интенсивным поиском нравственного идеала, возрастающей потребностью противостоять отрицательным влияниям среды, возникает юридическая ответственность за правонарушения, сохранением высокой зависимости от влияния взрослых.

Учитывая возраст детей, программа предполагает использование разных форм проведения занятий: просмотр тематических презентаций, просмотр видео-уроков и примеров работ других авторов, выполнение коллективных работ. По ходу занятий учащиеся посещают музеи, выставки, обсуждают особенности исполнительского мастерства профессионалов, знакомятся со специальной литературой, раскрывающей секреты компьютерной графики.

### *Срок реализации учебного предмета.*

Программа рассчитана на 2 года обучения, с 7 по 8 класс. Первый год рассчитан на изучение программы «Adobe Photoshop», второй год «Corel Draw»..

# *Объем учебного времени, предусмотренный учебным планом образовательного учреждения на реализацию учебного предмета.*

Общая трудоемкость учебного предмета «Компьютерная графика» при 2-летнем сроке обучения с 7 по 8 класс составляет 132 часа. Из них: 66 часов - аудиторные занятия, 66 часов - самостоятельная работа.

# *Сведения о затратах учебного времени и графике промежуточной и итоговой аттестации.*

Учебный предмет «Компьютерная графика» со сроком обучения 2 года

#### с 7 по 8 класс

(программа «Живопись» со сроком обучения 8 лет)

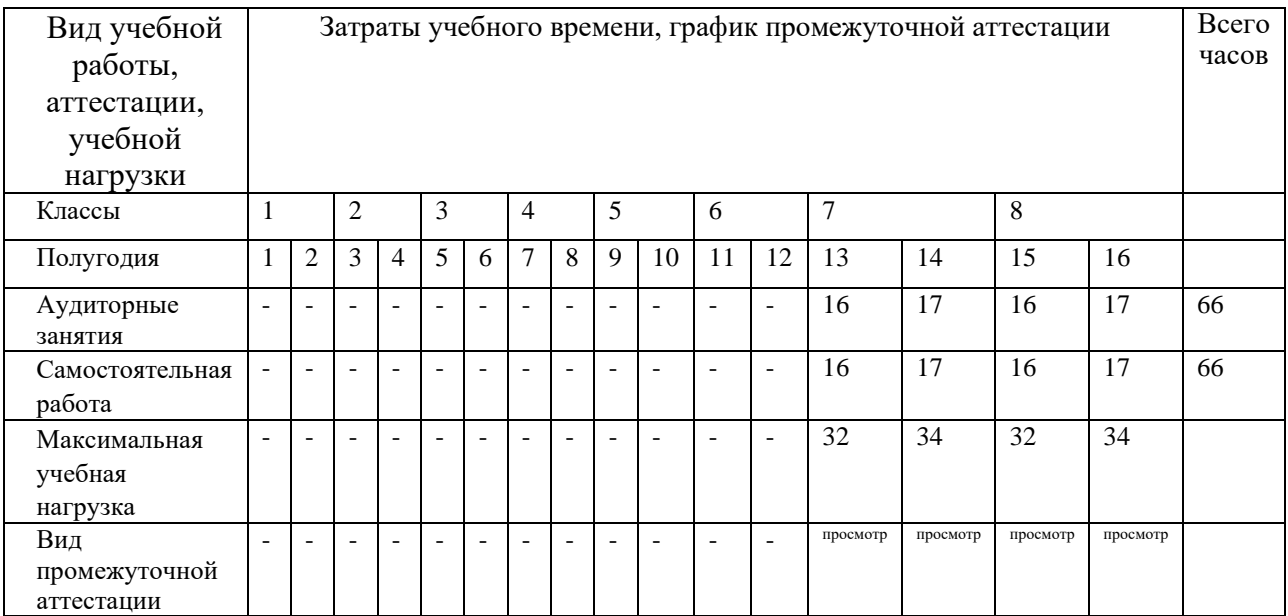

#### *Форма проведения учебных занятий.*

Программа составлена в соответствии с возрастными возможностями и учетом уровня развития детей. Занятия проводятся в мелкогрупповой форме, численность группы - от 4 до 6 человек. Для развития навыков творческой работы учащихся, программой предусмотрены методы дифференциации и индивидуализации на различных этапах обучения.

Недельная учебная нагрузка составляет 1 час аудиторных занятий в 7-8 классах. Самостоятельная работа: 40 мин в неделю в 7-8 классах.

#### *Цели и задачи учебного предмета*

#### **Цели:**

- овладение базовыми знаниями графических программ для создания и редактирования растрового и векторного изображения.

- развитие познавательных интересов, интеллектуальных ,творческих и креативных способностей на основе знаний графических программ.

#### **Задачи:**

*Образовательные:*

- научить основам компьютерной графики;

- овладеть умениями эффективно использовать современное программное обеспечение компьютера при работе с растровой и векторной графикой;

- расширить обзор профессиональных ориентаций учащихся в области компьютерной графики;

- познакомить на практике с такими профессиями как дизайнер, полиграфист и художник;

- научить эффективно работать в команде при создании творческого проекта, используя компьютерную графику.

*воспитательно-развивающие:*

- Пробудить интерес к компьютерной графике;

- раскрыть и развить потенциал каждого ребенка;

- формировать творческое отношение к компьютерной графике;

- формировать творческий подход, при исполнении поставленных задач;

- развить художественный вкус, фантазию и креативность

- формировать умение рационально использовать компьютерную графику в своей повседневной, учебной, а так же в последующем, профессиональной жизни.

#### *Обоснование структуры программы*

Обоснованием структуры программы являются ФГТ, отражающие все аспекты работы преподавателя с учеником.

Программа содержит следующие разделы:

- сведения о затратах учебного времени, предусмотренного на освоение учебного предмета;

- распределение учебного материала по годам обучения;

- описание дидактических единиц учебного предмета;

- требования к уровню подготовки обучающихся;

- формы и методы контроля, система оценок;

- методическое обеспечение учебного процесса.

В соответствии с данными направлениями строится основной раздел программы «Содержание учебного предмета».

#### *Методы обучения.*

Для воспитания и развития навыков творческой работы учащихся в учебном процессе применяются следующие основные методы:

1. Объяснительно-иллюстративные (демонстрация методических пособий, примеры работы в программах);

2. Частично-поисковые (выполнение вариативных заданий по пройденным темам);

3. Творческие (творческие задания, участие детей в конкурсах);

4. Исследовательские (исследование различных функций программ при редактировании и создании изображений).

Одним из распространенных приемов обучения компьютерной графике является комбинированное занятие, имеющее неоднородную структуру и

обладающее рядом достоинств, таких как многократная смена видов деятельности, обратная связь, реализация индивидуального подхода к каждому ученику, быстрое применения новых знаний.

Учебные фрагменты на уроках компьютерной графики можно классифицировать по объему и характеру использования компьютера. На уроках можно выделить три основных вида организационного использования кабинета информатики: демонстрация, фронтальная работа, практика. Применяются следующие методы обучения: наглядный, словесный, практический.

#### *Демонстрация.*

Во время демонстрации, учитель с помощью локальной сети показывает на мониторах различные учебные элементы содержания курса. Ученики воспроизводят увиденное на экране своих компьютеров.

#### *Фронтальная работа*.

Фронтальная работа с учащимися осуществляется в форме лекциивизуализации. Одновременно с объяснением теоретического материала, учащиеся соотносят полученные сведения с практикой: при описании теоретической части программы, преподаватель предлагает ученикам использовать описываемые функции программы. Работа проводится пошагово и одновременно со всей группой. Применяемый метод – фронтальная работа преподавателя с группой. Лекция-визуализация применяется как результат возможности реализации принципа наглядности, которая способствует более успешному восприятию и запоминанию учебного материала, позволяет проникнуть в суть познаваемых явлений.

#### *Практика.*

В отличие от фронтальной работы, когда действия преподавателя и учащихся во время объяснения нового материала должны быть синхронными, в практической деятельности, учащиеся занимаются в различном темпе, а порой даже и с различными программными средствами.

Роль учителя во время данной практической работы – наблюдение за работой учащихся, а также, при возникновении необходимости, оказание им помощи.

Предложенный в настоящей программе тематический ряд заданий носит рекомендательный характер, что дает возможность педагогу творчески подойти к преподаванию учебного предмета, применять разработанные им методики. Применение различных методов и форм (теоретических и практических занятий, самостоятельной работы по поиску материала для творческих проектов и т.п.) должно четко укладываться в схему поэтапного ведения работы.

*Программа предлагает следующую схему проведения занятий:*

1. Обзорная беседа-знакомство с новой темой и новыми функциями графических программ.

2. Освоение приемов работы в программе на различных примерах

3. Выполнение творческого проекта, по пройденной теме.

Итогом каждой пройденной темы становится изображение, выполненное в графическом редакторе.

# *Описание материально-технических условий реализации учебного предмета.*

Каждый обучающийся обеспечивается доступом к библиотечным фондам и фондам аудио и видеозаписей школьной библиотеки. Во время самостоятельной работы обучающиеся могут пользоваться Интернетом для поиска дополнительной информации к своим творческим проектам.

Библиотечный фонд укомплектовывается печатными и электронными изданиями основной, дополнительной, учебной и учебно-методической литературой по компьютерной графике. Кабинет должен быть оборудован удобной мебелью, наглядными пособиями, программным обеспечением, доступом в интернет. Так же прилагается учебно-методический комплект, включающий в себя: электронную картотеку практических заданий, набор исходных изображений, набор изображений после обработки.

### **2. СОДЕРЖАНИЕ УЧЕБНОГО ПРЕДМЕТА**

Содержание учебного предмета «Компьютерная графика» построено с учетом возрастных особенностей детей, а также с учетом особенностей развития их мышления; включает теоретическую и практическую части.

Теоретическая часть предполагает знакомство c программами Adobe Photoshop и CorelDRAW. А так же освоение учащимися различных функций программ. Практическая часть основана на применении теоретических знаний в учебном и творческом процессе. В основу программы положена эффективная методика обучения дизайнеров. Последовательно, в виде уроков рассмотрены основные инструменты, технологии и приемы обработки изображений. Обучение деловому применению компьютера для осуществления поставленных учениками задач.

За 3 года освоения компьютерной графики учащиеся получают знания о многообразии функций и действий графических редакторов, а также умения работать и с цифровыми изображениями.

Содержание программы направлено на освоение различных функций и действий графических редакторов, ознакомление с программами на наглядных примерах.

*Программа на первый год обучения включает следующие основные разделы:* Раздел 1: Введение в предмет компьютерной графики.

Раздел 2: Рисование

Раздел 3: Работа с изображением

Раздел 4: работа с текстом

Раздел 5: эффекты изображения, работа с цветом.

Раздел 6: итоговый коллаж на тему «Фантастическое животное»,

тестирование.

*Программа на второй год обучения включает следующие основные разделы:* Раздел 1: введение. Знакомство с программой. Раздел 2: контуры и фигуры. Трансформация объектов. Раздел 3: текст.

Раздел 4: цвета.

Раздел 5: растровые изображения.

Раздел 6: Заливки и обводки.

Раздел 7: Организация объектов.

Раздел 8: Специальные эффекты.

*Программа на третий год обучения включает следующие основные разделы:* Раздел 1: виртуальный фотоальбом(графический редактор Adobe Photoshop)

Раздел 2: «Натюрморт» с помощью графического редактора CorelDRAW.

Раздел 3: «портрет» в CorelDRAW с помощью графического планшета.

Раздел 3: «портрет» в CorelDRAW с помощью графического планшета.

# **УЧЕБНО-ТЕМАТИЧЕСКИЙ ПЛАН**

## **1 год обучения**

*Графический редактор «Adobe Photoshop».*

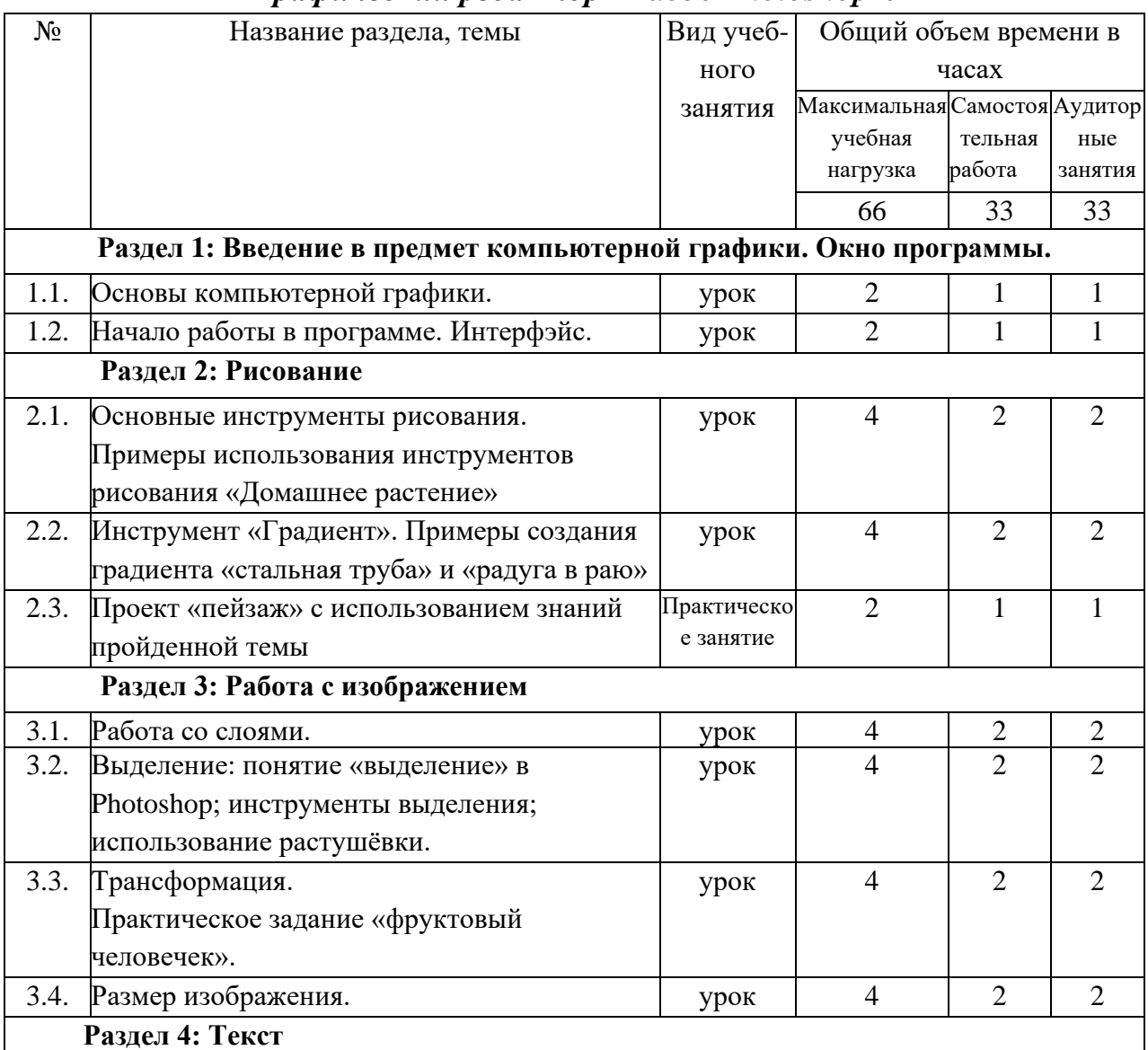

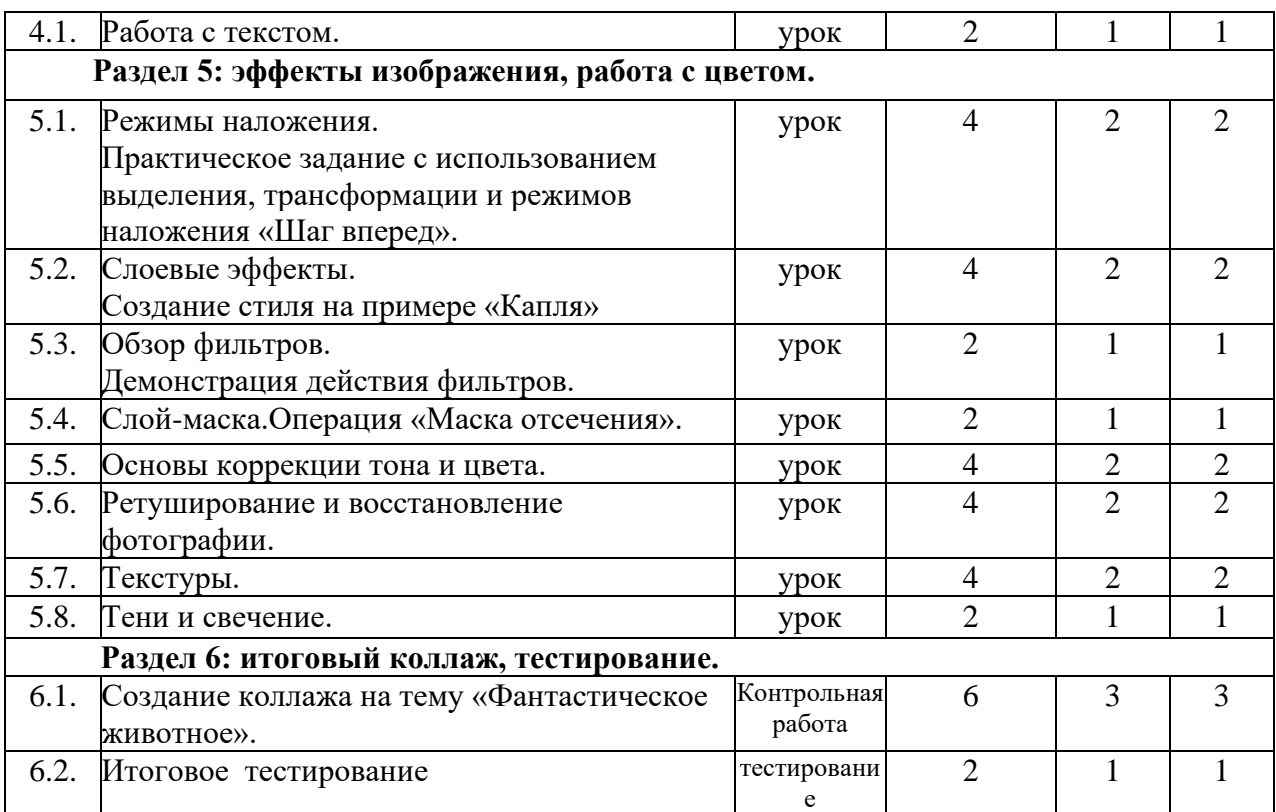

# **2 ГОД ОБУЧЕНИЯ**

# **Графический редактор «CorelDRAW».**

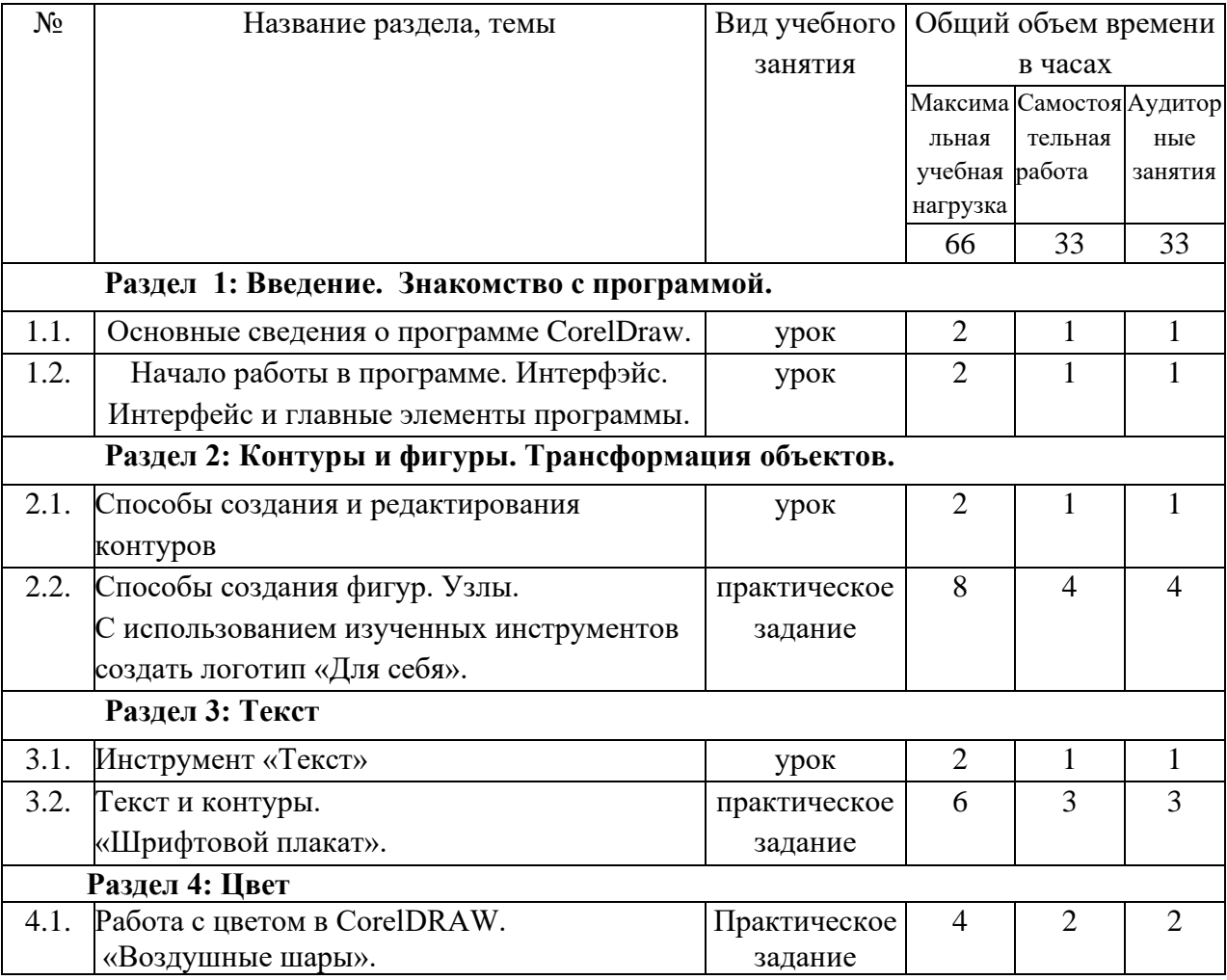

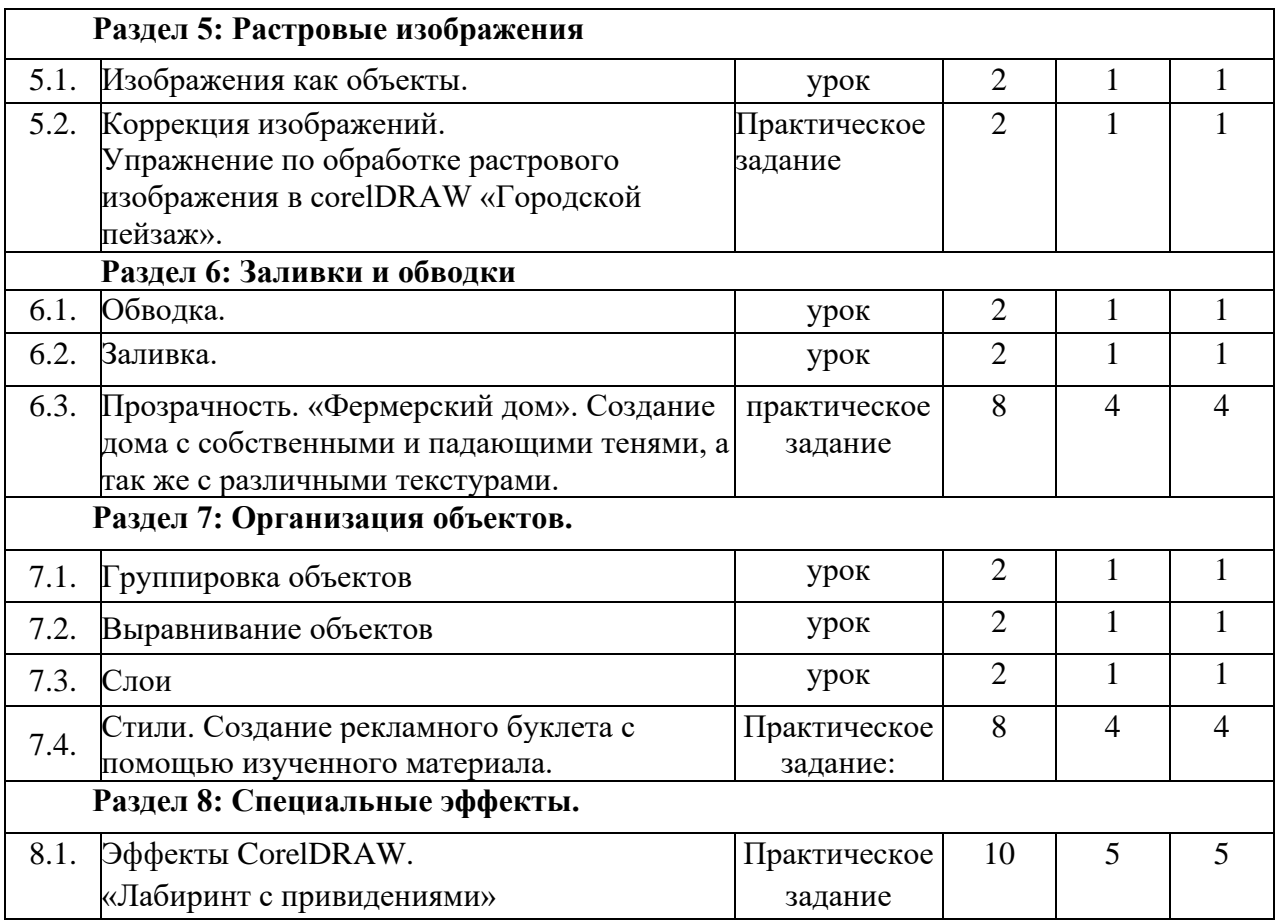

### **Годовые требования. Содержание разделов и тем.**

### **1 год обучения**

### **Раздел 1**: **Введение в предмет компьютерной графики.**

- 1.1.Основы компьютерной графики.
- Типы компьютерной графики;
- характеристики растрового изображения;
- цветовые модели;
- как выбрать цвет в Photoshop
- 1.2. Начало работы в программе.
- Интерфэйс;
- палитры;
- панель инструментов;
- режимы отображения;
- способы изменения масштаба просмотра;
- быстрое перемещение по изображению

# **Раздел 2: Рисование**

2.1. Основные инструменты рисования.

- выбор основного и фонового цвета;
- инструмент «Кисть»;
- сохранение и восстановление параметров инструментов;
- инструмент «Карандаш»;
- инструмент «Резинка»;
- инструмент «Заливка»;
- команда «Редактирование/залить»;
- палитра «История»;
- палитра «кисти»

- примеры использования инструментов рисования «Домашнее растение», «осенние листья».

## **2.2. Инструмент «Градиент».**

-Параметры инструмента;

-использование редактора градиента;

- примеры создания градиента

«стальная труба» и «радуга в раю».

*Самостоятельная работа:* Подобрать фотографию пейзажа для выполнения практического задания.

2.3. Проект «пейзаж» с использованием знаний пройденной темы.

Применение теоретических знаний на практике. Используя инструменты рисования, градиент, палитру «кисти» и палитру «история» необходимо скопировать пейзаж с фотографии.

## **Раздел 3: Работа с изображением.**

3.1. Работа со слоями.

- Общие сведения о слоях;
- палитра «слои» на примере «Турист»;

- пример работы со слоями «Космос».

3.2. Выделение.

- Понятие «выделение» в Photoshop;

- инструменты выделения, создание объемных кнопок;

- использование растушёвки на примере оформления фотографии;

- Пример с использованием инструментов выделения «Дом».

3.3. Трансформация.

- Виды трансформации на примерах «DWD диск», создание иллюзии объема с помощью трансформации «кружка с наклейкой»;

- трансформация выделения на примере «Ваза с фруктами»;

- практическое задание «фруктовый человечек»(создание персонажа из

фруктов)

3.4. Размер изображения.

- изменение размеров изображения;
- разворот после сканирования двух фотографий;
- увеличение поля вокруг изображения на примере «Постер»;

- исправление перспективного искажения.

*Самостоятельная работа:* повторение изученного материала.

## **Раздел 4: Текст.**

4.1. Работа с текстом.

- Особенности текстового слоя;
- ввод текста;
- параметры текста;
- трансформация текстового слоя.

*Самостоятельная работа:* повторение изученного материала.

## **Раздел 5: эффекты изображения, работа с цветом.**

5.1. Режимы наложения:

- определение и классификация;
- применение режимов наложения на примерах ;
- колоризация с помощью инструментов рисования;

- элементы графики в коллажах;

- практическое задание с использованием выделения, трансформации и режимов наложения «Шаг вперед»(из заданного черно-белого изображения вырезать объект, клонировать его и раскрасить с помощью режима «цветность».

5.2. Слоевые эффекты.

- что такое слоевые эффекты;

- диалоговое окно «Стиль слоя» на примере « $H_2O$ »;

- создание стиля на примере «Капля».

5.3. Фильтры

- Обзор фильтров(применение, настройки и повторное выполнение действия фильтров);

- демонстрация действия фильтров (Создание рамки вокруг фотографии, эффект движения, дружеский шарж, выделение сложных пушистых объектов, размытие и шум).

5.4. Слой-маска

- Работа во слой-маской;

- создание слой-маски;

- применение различных типов градиентов в слой-маске;

- примеры с использованием слой-маски в коллажах;

- операция «Маска отсечения».

5.5. Основы коррекции тона и цвета.

- Тоновый диапазон изображения;

- типы изображений(темные, средние по тону, светлые);

- средства тоновой коррекции (команды: яркость/контрастность, уровни,

кривые, тени/света, цветовой баланс);

- корректирующие слои на примере их использования в рекламных постерах;

- средства цветовой коррекции ( цветовой тон/насыщенность).

5.6. Ретуширование и восстановление фотографии.

- Основные приемы ретуширования(метод «заплатки» на примере «Часы»);

- инструменты ретуши(штамп, пятновыводитель, лечащая кисть, заплатка);
- удаление эффекта красных глаз;
- кисть истории.

*Практическое задание:* ретуширование фотографии «Автопортрет»

- 5.7. Текстуры.
- Что такое текстура;
- текстуры в виде логотипа на примере «Adobe»;
- текстуры из фотоизображения;
- библиотеки текстур.
- 5.8. Тени и свечение.
- Создание реалистичной тени на примере «кактус в пустыне»;
- отделение слоевого эффекта в отдельный слой;
- ограничение тени;

- текстовые тени и свечения(создание прозрачной надписи и эффектная подсветка букв).

#### **Раздел 6: итоговый коллаж, тестирование.**

- 6.1. Итоговый коллаж на тему «Фантастическое животное».
- поиск идей на тему «фантастическое животное»;
- подборка изображений и текстур для создания коллажа;
- создание коллажа, на основе пройденного материала.
- 6.2. Итоговое тестирование по пройденному материалу

#### **2 год обучения.**

#### **Раздел 1: введение. Знакомство с программой.**

- 1.1.Основные сведения о программе CorelDraw.
- Отличие векторной от растровой графики;
- применение векторной графики;
- первый запуск;
- создание и сохранение документа.

#### 1.2. Интерфейс и главные элементы программы

- Главное меню, панель инструментов, панели управления, панель свойств;
- палитра цветов;
- настройки программы;
- масштаб отображения;
- окно документа;
- параметры страницы;
- режимы просмотра;
- установка различных опций параметров программы.

### **Раздел 2: контуры и фигуры. Трансформация объектов.**

- 2.1. Способы создания и редактирования контуров
- построение прямых линий;
- инструменты создания кривых: безье, прямая через 3 точки;
- контуры с сегментами разных типов;
- замкнутые контуры;
- инструмент выбора;
- выделение и перемещение объектов(настройка шага перемещения);
- масштабирование объектов;
- отражение и поворот объектов;
- панель(докер) трансформации;
- копирование и дублирование объектов;
- удаление объектов и команда «отменить»;
- инструмент «Свободная трансформация»(числительное задание параметров);
- команды пункта меню «Правка».
- 2.2. Способы создания фигур. Узлы.
- Инструмент «Фигура»;
- типы узлов и их преобразование;
- изменение кривизны сегментов;
- операции с группами сегментов;
- инструмент «Кривая безье»;
- инструмент «Ломаная линия»;

-практическое задание «Часы»(отработка ранее изученых навыков работы с узлами)

- инструменты для создания форм: «Прямоугольник», «Эллипс»,

«Многоугольник», «Спираль»;

- инструмент «Таблицы»;
- инструмент «Основные фигуры»;
- операции с контурами и фигурами;
- инструмент «Нож»;
- инструмент «Ластик».

*Практическое задание*: с использованием изученных инструментов создать логотип «Для себя».

### **Раздел 3: текст.**

- 3.1. Инструмент «Текст»
- атрибуты текста и их типы;
- установка текста;
- фигурный текст;
- Текстовый режим;
- текст как объект;
- Шрифт , его настройки и особенности;
- Форматирование символов;
- работа с текстом с помощью инструмента «Форма»;
- 3.2. Простой текст.
- набор и свойства текстовых контейнеров;
- связанные блоки;
- выделение и редактирование простого текста;

- специальные эффекты — автоматические маркированные списки и буквицы;

- Преобразование простого и фигурного текста.

- 3.2. Текст и контуры.
- Размещение фигурного текста вдоль контура;
- Взаимодействие текста и контура;
- Простой текст внутри контура;
- преобразование текста в кривую;
- Обтекание текстом объектов;
- Команды пункта меню «Текст»;

*Практическое задание:* «Шрифтовой плакат».

### **Раздел 4: цвета.**

4.1. Работа с цветом в CorelDRAW:

- модели цветов и виды цветной печати;
- выбор цвета и цветовые библиотеки;
- дополнительные палитры;
- редактирование цвета в панели «Цвет»;
- вкладки диалоговых окон;
- однородная и Цвет абриса;
- вкладка «Модели»;
- вкладка «Смесители»;
- команды меню «Инструменты».

*Практическое задание:* «Воздушные шары».

### **Раздел 5: растровые изображения.**

- 5.1. Изображения как объекты:
- команды меню «Растровые изображения»;
- получение изображений;
- команды пункта меню «Эффекты»;
- трансформирование изображений в CorelDRAW;
- редактирование контура изображения;
- обрезка и изменение размеров изображения;
- изменение типа изображения.
- 5.3. Коррекция изображений:
- тоновая коррекция;
- маскирование цветов;

*Практическое задание:* упражнение по обработке растрового изображения в corelDRAW «Городской пейзаж».

#### **Раздел 6: Заливки и обводки.**

- 6.1. Обводка:
- параметры по умолчанию;
- инструменты управления обводкой;
- настройки обводки в окне «Перо абриса»;
- цвет;
- Толщина и единицы измерения;
- Масштабирование обводки;
- Обводка за контуром;
- Пунктир;
- Сопряжения и Концы линий;
- Каллиграфические лини;
- настройки обводки в окне «Свойства объекта» и на панели свойств;
- Преобразование обводки в контур;
- 6.2. Заливка:
- типы заливки;
- управление сплошной заливкой из панели свойств;
- градиентные заливки;
- заливка нескольких объектов;
- узорные заливки;
- окно «Узор»;
- создание узора;
- текстурные заливки;
- заливка PostScript;
- параметры заливки в окне «свойства заливки».
- 6.3. Прозрачность:
- прозрачность и заливка;
- типы и степень прозрачности;
- режимы наложения прозрачности;
- прозрачность как художественный прием;
- отмена прозрачности;

*практическое задание*: «Фермерский дом». Создание дома с собственными и падающими тенями, а так же с различными текстурами.

#### **Раздел 7: Организация объектов.**

- 7.1. Группировка объектов:
- способы группировки объектов;
- редактирование сгруппированных объектов.
- 7.2. Выравнивание объектов:
- выравнивание по направляющим;
- выравнивание по объектам;
- выравнивание по сетке;
- команда «Выровнять»;
- настройки страницы.
- 7.3. Слои:
- окно «Диспетчер объектов»
- создание слоев;
- управление слоями.
- 7.4. Стили:
- стили по умолчанию;
- применение стилей;

- глобальное и локальное форматирование.

*Практическое задание*: создание рекламного буклета с помощью изученного материала.

### **Раздел 8: Специальные эффекты.**

8.1. Эффекты CorelDRAW

- перетекания;
- маска;
- свободная деформация;
- градиентные сетки;
- оконтуривание;
- оболочки;
- перспектива;
- векторная экструзия;
- линза;
- тени;
- художественные кисти.

*Практическое задание:* «лабиринт с привидениями», иллюстрация с применением пройденных эффектов.

## **3**. **ТРЕБОВАНИЯ К УРОВНЮ ПОДГОТОВКИ ОБУЧАЮЩИХСЯ**

*Учащиеся должны знать и понимать:*

- сущность и особенности растрового и векторного способов представления графической информации;

- возможности области применения, достоинства и недостатки растровой и векторной графики, виды современных графических редакторов;

- различные форматы документов точечных рисунков;

- назначение и возможности программы Adobe Photoshop и CorelDRAW;

- элементы пользовательского интерфейса: назначение инструментов, панелей и палитр, правила выбора инструмента или команды меню программы Adobe Photoshop и CorelDRAW ;

- устройства ввода и вывода изображений;

- способы представления изображения для различных устройств; с

- способы создания и обработки графической информации;

- единицы измерения физического размера изображения;

- команды пункта меню «Изображение».

- виды и особенности использования инструментов ретуширования изображения;

- способы работы с инструментами, предназначенными для выделения областей, способы изменения границ выделения, виды и возможности преобразований выделенной области.

- способы повышения резкости изображения, осветления и затемнения фрагментов изображения;

- режимы работы с выделенными областями;

- назначение маски;

- особенности создания компьютерного коллажа.

- сущность и специфику слоя, фонового слоя;

- особенности формирования многослойных изображений;

- особенности работы с текстовыми слоями и использования текстовых надписей в графическом документе;

- назначение и виды спецэффектов;

- назначение и виды фильтров.

#### **4**. **ФОРМЫ И МЕТОДЫ КОНТРОЛЯ, СИСТЕМА ОЦЕНОК**

1. Аттестация: цели, виды, форма, содержание

Контроль знаний, умений и навыков обучающихся обеспечивает оперативное управление учебным процессом и выполняет обучающую, проверочную, воспитательную и корректирующую функции.

Текущий контроль знаний учащихся осуществляется педагогом практически на всех занятиях.

В качестве средств текущего контроля успеваемости учащихся программой предусмотрено введение оценки за практическую работу и теоретическую грамотность.

Программа предусматривает промежуточную аттестацию. Промежуточная аттестация (зачет) проводится в форме творческих проектов и тестирования по пройденным темам в конце каждого полугодия за счет аудиторного времени. В конце полугодия учащимся выставляется оценка исходя из итогового творческого проекта и тестирования. Оценка теоретических знаний (текущий контроль) может проводиться в форме собеседования, обсуждения, тестирования.

*2*. Критерии оценок

Оценивание работ осуществляется по двум направлениям: практическая работа и теоретическая грамотность. Важным критерием оценки является степень усвоения теоретического материала, глубина, широта и системность теоретических знаний, грамотное использование компьютерных терминов. Разнообразие умений и навыков, грамотность практических действий, свобода владения специальным компьютерным оборудованием и программным обеспечением, качество творческих проектов учащихся: грамотность исполнения, творческий подход.

"5" (отлично) ставится, если ученик выполнил работу в полном объеме, используя полученные знания, с соблюдением необходимой последовательности, применил творческие навыки и оригинально выполнил проект.

"4" (хорошо) ставится, если в работе есть незначительные промахи в последовательности исполнения и с некоторым участием преподавателя.

"3" (удовлетворительно) ставится, если работа выполнена под неуклонным руководством преподавателя, самостоятельность обучающегося практически отсутствует, ученик безынициативен.

#### **5. МЕТОДИЧЕСКОЕ ОБЕСПЕЧЕНИЕ УЧЕБНОГО ПРОЦЕССА**

Для развития навыков творческой работы учащихся программой предусмотрены методы дифференциации и индивидуализации на различных этапах обучения, что позволяет педагогу полнее учитывать индивидуальные возможности и личностные особенности ребенка.

#### *Применяются следующие средства дифференциации:*

- разработка заданий различной трудности и объема;

- разная мера помощи преподавателя учащимся при выполнении учебных заданий;

- вариативность темпа освоения учебного материала;

- индивидуальные и дифференцированные домашние задания.

Основной задачей дифференциации и индивидуализации при объяснении материала является формирование умения у учеников применять полученные ранее знания. При этом на этапе освоения нового материала учащимся предлагается воспользоваться ранее полученной информацией.

Учащиеся могут получить разную меру помощи, которую может оказать педагог посредством инструктажа, технических схем, памяток.

*Формы проведения занятий***:** лекции, беседы, демонстрация, самостоятельная практическая работа, проектно-исследовательская деятельность. Большая часть учебного времени выделяется на практические упражнения и самостоятельную работу. Задания носят творческий характер и рассчитаны на индивидуальную скорость выполнения.

#### *Рекомендации по организации самостоятельной работы.*

Для полноценного усвоения программы предусмотрено введение самостоятельной работы. На самостоятельную работу отводится 50% времени от аудиторных занятий, которые выполняются в форме домашних заданий (упражнений к изученным темам, завершения работ, сбора информации по теме), а также возможны экскурсии, участие обучающихся в творческих мероприятиях города и образовательного заведения.

#### *Средства обучения*

Одним из распространенных приемов обучения компьютерной графике является комбинированное занятие, имеющее неоднородную структуру и обладающее рядом достоинств, таких как многократная смена видов деятельности, обратная связь, реализация индивидуального подхода к каждому ученику, быстрое применения новых знаний.

Учебные фрагменты на уроках компьютерной графики можно классифицировать по объему и характеру использования компьютера. На уроках можно выделить три основных вида организационного использования кабинета информатики: демонстрация, фронтальная работа, практика. Применяются следующие методы обучения: наглядный, словесный, практический.

#### *Демонстрация.*

Во время демонстрации, учитель с помощью локальной сети показывает на мониторах различные учебные элементы содержания курса. Ученики воспроизводят увиденное на экране своих компьютеров.

#### *Фронтальная работа*.

Фронтальная работа с учащимися осуществляется в форме лекциивизуализации. Одновременно с объяснением теоретического материала, учащиеся соотносят полученные сведения с практикой: при описании теоретической части программы, преподаватель предлагает ученикам использовать описываемые функции программы. Работа проводится пошагово и одновременно со всей группой. Применяемый метод – фронтальная работа преподавателя с группой. Лекция-визуализация применяется как результат возможности реализации принципа наглядности, которая способствует более успешному восприятию и запоминанию учебного материала, позволяет проникнуть в суть познаваемых явлений.

#### *Практика.*

В отличие от фронтальной работы, когда действия преподавателя и учащихся во время объяснения нового материала должны быть

синхронными, в практической деятельности, учащиеся занимаются в различном темпе, а порой даже и с различными программными средствами. Роль учителя во время данной практической работы – наблюдение за работой учащихся, а также, при возникновении необходимости, оказание им помощи.

#### **6. СПИСОК ЛИТЕРАТУРЫ И СРЕДСТВ ОБУЧЕНИЯ**

*Список методической литературы*

1. Тучкевич Е.И. Самоучитель Adobe Photoshop CS2. – СПб.:БХВ – Петербург, 2007.

2. Комолова Н. В., Тайц А. М., Тайц А. А. Самоучитель CorelDRAW 12. — СПб.: БХВ-Петербург, 2004.

3. Кэплин С. Секреты создания спецэффектов в Photoshop. Руководство дизайнера, 3-е издание/ Стив Кэплин. – М.: Эксмо, 2007

#### *Средства обучения*

- **материальные:** учебные аудитории, специально оборудованные наглядными пособиями, мебелью, натюрмортным фондом;

- **наглядно-плоскостные:** наглядные методические пособия, карты, плакаты, фонд работ учеников, настенные иллюстрации, магнитные доски, интерактивные доски;

- **электронные образовательные ресурсы:** мультимедийные учебники, мультимедийные универсальные энциклопедии, сетевые образовательные ресурсы;

- **аудиовизуальные:** слайд-фильмы, видеофильмы, учебные кинофильмы, аудиозаписи.